# Alpha Gold

# Unication

User's Guide

#### Getting the Most from Your Pager

- \* S pend a few minutes learning all of the functions and messaging capabilities of your pager.
- \* Give your pager number to your business associates, friends, family, children's school, and the babysitter so you can always be reached in an emergency.
- \* Include your pager number on business cards and on your voice mail.

# Contents

|                                        | Page |
|----------------------------------------|------|
| Getting the Most from Your Pager       | 1    |
| Display Symbols                        |      |
| Controls                               |      |
| Pager Symbols                          |      |
| Turning Your Pager On                  | 4    |
| Turning Your Pager Off                 |      |
| Receiving and Reading Your Messages    |      |
| Using the Function Menu                |      |
| Backlighting                           |      |
| Locking and Unlocking Messages         | 6    |
| Display Zoom                           |      |
| Setting the Time and Date              | 7    |
| Setting the Alarm                      |      |
| Setting the Message Alar               | 9    |
| Setting the Alert Mode                 | 10   |
| Setting the Alert Pattern              | 10   |
| Turning the Maildrop Alert On and Off  | 11   |
| Deleting Messages from Memory          |      |
| Moving Messages to Your Notebooks      |      |
| Deleting Messages From Your Notebook s |      |
| Setting Private Time                   | 13   |
| Battery Information                    | 15   |
| Care of Your Pager                     |      |
| Cleaning Your P ager                   |      |
| Repair and Maintenance                 |      |
|                                        |      |

ii

#### Display Symbols

| Choose<br>Alert         | S et Time<br>and Alarm               | Set<br>Private<br>Time | Delete All<br>Messages           | Maccago           | Add To<br>Note-<br>book    |
|-------------------------|--------------------------------------|------------------------|----------------------------------|-------------------|----------------------------|
| ESCAPE<br>♫◷▣⊕★♥☜↔ы▣≞⇔≭ |                                      |                        |                                  |                   |                            |
| Display<br>Zoom         | y Set<br>Audible/<br>Silent<br>Alert | Turn<br>Pager<br>Off   | E scape<br>(to status<br>screen) | Delete<br>Message | Lock/<br>Unlock<br>Message |
| Control                 | 5                                    |                        |                                  |                   |                            |

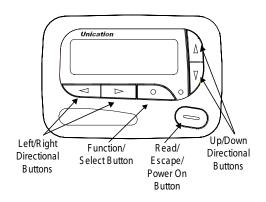

1

#### Pager Symbols

## Pager Status Symbols: (Left column)

- Power On ۲
- コ Audible Alert Mode
- E Private Time
- Δ Alarm

## Message Status Symbols: (Top two rows of display)

- A Locked Message
- Maildrop Indicator (Alert Enabled) ŀ
- ð Maildrop Indicator (Alert Disabled)
- . Message In Memory Indicator
- ×, Memory Full Indicator
- Δ Alarmed Message

## Function Menu Symbols: (Bottom row of display)

- Л Choose Alert
- Θ Set Time and Alarm
- Ē Set Private Time
- 4 Set Audible Alert
- \$ Set Silent Alert
- ١. Turn Pager Off
- ++ Escape (to status screen)
- 8 **Delete Message**
- **Delete All Messages**
- θ Lock Message
- a Unlock Message
- ŀ Maildrop Indicator (Alert Enabled)
- Ŷ Maildrop Indicator (Alert Disabled)
- Δ Set Message Alarm
- 옷 Add to Notebook

3

#### Receiving and Reading Your Messages

When a message is received, your pager alerts and displays a flashing **\*** symbol.

• Press any button to stop the alert.

Press — to display your message.

The pager automatically stores the message and the time and date it is received.

A flashing arrow  $\clubsuit$  at the bottom right corner of the screen indicates the message you are reading continues beyond the four lines of the display.

Press — to advance to the next screen of the message.

Press ▼ to read your message line by line.

Press and hold — to rapidly scroll through your message, screen by screen.

select the message you want to read. The symbol 🚻 indicates the location of the message. Press - to display your message. While reading your messages, you can press  $\blacktriangleleft$  or  $\blacktriangleright$  to view the previous or next message.

A flashing • symbol indicates you have a message that has not been read. The pager alerts at predetermined intervals to remind you of any unread messages.

Alpha Gold pagers store up to 19 personal messages in memory.

- Display Zoom On æ. Display Zoom Off e.
- Other Symbols:
- Enter Private Time Menu and Private Time Э Enabled
- Э Private Time Disabled
- 24hr 24 Hour Time
- AM Time AM
- PM. PM Time
- A **Disable Alarm**
- à Enable Alarm
- No Message Alert (On Choose Alert Menu)
- Chirping Alert (On Choose Alert Menu) ŀ
- CHINE) Full Battery Gauge
- Low Battery Gauge F 73
- 8 Errored Data Indicator
- de, Message Continuation
- Н Truncated Message

#### **Turning Your Pager On**

#### Press -

Your pager alerts and shows 
 in the left column of the display. The time and date are shown at the bottom of the display.

#### **Turning Your Pager Off**

- Press to display the function menu.
- ❸ Press twice to turn the pager off.
- 4

#### Using the Function Menu

Press • to display the function menu.

The function menu gives you access to the many features of your pager through a series of symbols and prompts. For example, when the function menu screen is first displayed, the ++ symbol flashes, indicating the present move the cursor within the function menu.

NOTE: To exit from any menu without making changes, press -

#### Backlighting

The pager's backlight illuminates in low-light conditions when any button is pressed. You can manually activate or deactivate the backlight at any time by pressing and holding • for two seconds. If no other buttons are pressed, the backlight automatically turns off when the pager returns to the standby mode.

#### Locking and Unlocking Messages

Up to 10 messages can be locked in memory, preventing them from being replaced when memory is full (indicated by the \* symbol).

- 0 Press -
- **2** Press  $\blacktriangleleft$  or  $\blacktriangleright$  to select the message to lock.
- ❸ Press to display the function menu.
- **9** Press  $\blacktriangleright$  to move the cursor to lock ( $\frac{1}{1}$ ) or unlock (급).
- of the message in memory.

#### Setting the Time and Date

- Press to display the function menu.
- Press to move the cursor to .
- ❸ Press to display the set-time screen.
- Press to move the cursor to the hour digit.
- Press ▲ or ▼ to adjust the hour.
- If Press ► to move the cursor to the minute digit.
- O Repeat the process for each set of digits: AM/PM/ 24 hr., month/day/year.
- Press to activate the time and date change.

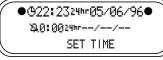

Example of Set-Time Screen

If you move the cursor past the last symbol in the row (far right), it automatically wraps around and displays at the first symbol in the beginning of the same row (far left)

**NOTE:** To exit from any menu without making changes, press 🛑 .

### Display Zoom

When this feature is enabled, the standard 4-line display is converted to a 2-line display. The characters are enlarged vertically, increasing message readability.

### To Enable Display Zoom:

• From the Function menu, press < to move the cursor to 🔁.

7

NOTE: If the alarm expires without being acknowledged, the  $\buildrel 1$  symbol flashes until any button is pressed.

NOTE: To exit from any menu without making changes, press 9

#### Setting the Message Alarm

This feature allows you to set a one-time or a daily alarm for a particular personal message. You can set an alarm for up to five personal messages.

#### To set a one-time message alarm:

- Press —.
- alarm.
- OPress to display the function menu.
- ④ Press ► to move the cursor to □.
- Press to display the set-message-alarm screen.

When the screen is first displayed, the cursor is at the far left position.

This symbol defines the alarm status-either alarm enabled ( 🛄 ) or alarm disabled ( 🛄 ).

From the set-message-alarm screen, follow the same steps described in Setting the Alarm.

#### To set a daily message alarm:

Follow the instructions above to set the alarm time, then follow the instructions in "To set the alarm to alert daily" under Setting the Alarm.

The 🔔 symbol replaces the 🌥 symbol when the message alarm is set.

At the selected time, your pager vibrates or emits a 12second alert, depending on the current alert mode. Press — to display the message for which the alarm is set.

9

Press 
Display zoom is now active. All new and stored messages including notebook messages are displayed in a 2-line format. Pager prompts are not enlarged in the zoom mode.

Setting the Alarm

The alarm on your pager can be set for a specific time and date, or it can be used as a daily alarm.

#### To set the alarm for a specific time and date: ● Press ● to display the function menu.

- Press to display the set-time-and-alarm screen.
- ④ Press ▼ to move the cursor to ↓.

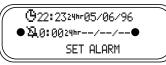

Example of Set-Time-and-Alarm Screen

The alarm symbol defines the alarm status-either alarm enabled ((22)) or alarm disabled ((24)).

- Press ► to move the cursor to □.
- Press ▲ or ▼ to enable or disable the alarm.
- O Repeat the process for each entry (minute, AM/PM, and date).
- Press to activate your selection. The ↓ symbol is shown on the display.

At the selected time, your pager emits a 12-second audible alert even if the pager is in the silent mode.

#### To set the alarm to alert daily:

Follow the steps previously described, except when setting the date, press **V** for the date entries until you see a blank month, day, and year (--/--). The alarm is now set to alert every day at this specified time.

8

The  $\stackrel{\bullet}{ au}$  symbol replaces the  $\mathring{ up}$  symbol after the alarm has sounded unless the alarm is set to alert daily .

NOTE: If the alarm expires without being acknowledged, the L flashes until the message is read.

#### Setting the Alert Mode

The alert can be set as either audible or silent.

● Press ● to display the function menu.

The symbol is displayed if the pager is in the silent alert mode (prompting you to enter the audible mode, if desired). The **#** symbol is displayed if the pager is in the audible alert mode (prompting you to enter the silent mode, if desired).

❸ Press ● to select the desired alert mode.

If the selected mode is audible (1), your pager emits a short chirp. If the selected mode is silent (1) and your pager is equipped with a vibrator, your pager vibrates.

#### Setting the Alert Pattern

NOTE: The pager must be in the audible alert mode to select the alert pattern.

Your pager has a standard alert (1), seven different pleasing alerts (2 through 8), and a chirping alert (1), allowing you to select and change the alert. You can also select no alert (

To change your alert:

- Press to display the function menu.
- **2** Press  $\blacktriangleleft$  to move the cursor to  $\prod$ , then press  $\bullet$ .

The pager gives a sample of each alert when scrolling through the selections.

④ Press ● to activate the alert.

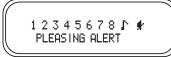

Example of the Alert Pattern Screen

#### Turning the Maildrop Alert On and Off

You can set your pager to alert when a maildrop (also known as information service) message is received. • Press •••.

- ❷ Press ▼ to move the cursor to ↓.
- Press to display the function menu.
- O Press ► to move the cursor to the alert on (1) or alert off (1) symbol.

The symbol **J** is displayed if the maildrop alert is on (prompting you to turn it off, if desired).

The symbol **‡** is displayed if the maildrop alert is off (prompting you to turn it on, if desired).

● Press ● to select the desired maildrop alert mode.

## Deleting Messages from Memory

You can delete an unlocked and un-alarmed message from memory while you are viewing the message or through the function menu.

#### To delete messages using the function menu:

- Press ◀ or ► to select the message you want to delete from memory.
- ❷ Press to display the function menu.
- $\odot$  Press  $\blacktriangleright$  to move the cursor to  $\square$ .
- **④** Press to receive confirmation of the request.

11

#### **Deleting Messages from Your Notebooks**

- O Press ► to move the cursor to ¥.
- Press to display a list of notebook messages.
- ④ Press to display the function menu.
- **\odot** Press  $\blacktriangleright$  to move the cursor to  $\square$ .
- Press to confirm the delete request.
- Press to delete the message. Repeat these steps to delete each message.

#### Setting Private Time

To set your pager's Private Time feature, proceed as follows:

You can select a time period during which your pager is completely silent .Your pager still receives messages but is does not alert. The pager alerts only if an alarm expires or a priority message is received.

- Press to display the function menu.

When the screen is first displayed, the cursor is at the farthest left position. The enabled (1) or disabled (1) symbol indicates the current status.

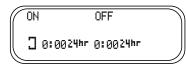

Example of Private Time Screen

# To delete all unlocked, un-alarmed and read messages from memory:

• Press • to display the function menu.

- ❷ Press ► to move the cursor to .
- ❸ Press twice.

All unlocked, un-alarmed and read messages are now deleted.

**NOTE**: Personal and maildrop notebooks are not deleted with this feature.

#### Moving Messages to Your Notebooks

Your pager has two notebook areas: a personal notebook for storing personal messages, and a maildrop notebook for storing information service messages.

# *To store a message in your personal notebook:* **•** Press **•** .

- ❷ Press ◀ or ► to move the cursor to select the message you desire to move into your personal note-book.
- ❸ Press to display the function menu.
- ④ Press ► to move the cursor to <sup>\*</sup>/<sub>₹</sub>.
- Press to move the message into your personal notebook.

The  $\frac{1}{2}$  symbol is shown in the top right-hand corner of the display.

# To store a message in the maildrop (information service) notebook:

Follow the same steps as described for storing personal notebook messages.

The  $\frac{1}{2}$  symbol is shown in the second row, right-hand corner of the display.

12

# O Press ▲ or ▼ to select ∃ or ∃.

- Press ► to move the cursor to the hour digit. The Private On time is displayed on the left and the Private Off time is displayed on the right.
- Repeat the process for each set of digits for both the on time and the off time (hour, minute, AM/PM if your pager is set to display time in the 12 hour mode).

OPress • to activate Private Time.

The **H** symbol is displayed if the Private Time function is enabled. If the on time is equal to the off time, the pager does not enable the Private Time function.

#### Other Features

**Battery Gauge:** The battery gauge indicator is located on the status screen and keeps you informed of the battery energy level. The five indicators range from full to low: (full), (3/4), (1/2), (1/2), (1/4), and (full).

**Key Click:** When this feature is enabled, and the pager is in the audible mode, a "click" is emitted whenever a button is pressed. The click is not heard when the pager is in the silent mode.

**Errored Data Indicator:** The **\*** symbol displays when potentially corrupt data is received. The indicator alternates with the corrupted character.

Maildrop History: When this option is enabled, the pager stores up to five history files per maildrop (information services) slot selected. When a new maildrop message is received on a specific slot, the existing message is "pushed" into the history area and the new message is stored in the maildrop slot. When a sixth history file is received, the oldest history file is deleted.

#### **Battery Information**

Your pager is designed to operate with a single AA-size alkaline battery (carbon zinc batteries are not recommended). See the diagram on the following page for the battery door location.

To install or replace the battery, place the pager face down and proceed as follows:

- Unlock the battery door by sliding the door latch away from the battery door.
- Slide the battery door in the direction of the arrow (toward the outer edge).
- Lift the battery door away from the housing to remove it. Lift the battery out of the battery compartment, taking note of the positive (+) and negative (-) markings on the battery and the pager housing.

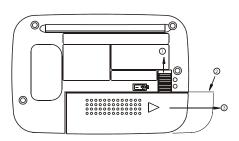

Alpha Gold Pager Battery Replacement (rear view)

To install a new battery, reverse this procedure, taking note of the positive (+) and negative (-) markings.

CAUTION: Do not insert the battery backwards or the messages stored or locked in memory will be erased.

#### Care of Your Pager

To maintain the fine optical quality of the display in the pager, do not subject it to extreme temperatures and moisture.

#### **Cleaning Your Pager**

16

To clean smudges and grime from the exterior of the housing, use a soft, nonabrasive cloth moistened in a mild soap and water solution. Rinse the surface using a second cloth moistened in clean water. Do not immerse the pager in water. Do not use any other cleaning solutions.

### 15

#### Repair and Maintenance

Your pager, properly handled, is capable of many years of trouble-free service.

However, If your pager ever requires service, please call Unication customer care at 886-2-22999678.

Anyone intending to use a radio in a location where hazardous concentrations of flammable mate-rials exist (hazardous atmosphere) is advised to become familiar with the subject of intrinsic safety and with the National Electric Code NFPA 70 (National Fire Protection Association) Article 500 (hazardous [classified] locations).

(hazardous (classified) locations). UL Approval labels are attached to the Alpha Gold Pager to identify the unit as being UL Approved for specified hazardous atmospheres. This label speci-fies the hazardous Class/Division/Group which will appear as follows:

RAD DEV FOR HAZ LOC DIV2, I, A,B,C,D II F.G

Substitution of Components may impair Intrinsic

safety. The following is the Approved battery listing to be used for the UL Approved Alpha Gold 1.5AA ALK, Duracell MN2400 or Energizer E92

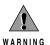

- Do not operate equipment in a hazardous atmosphere unless it is a type especially qualified (for example, UL Approved) for such
- use. An explosion or fire may result. Do not operate a UL Approved Product in a hazardous atmosphere if it has been physically damaged (for example, cracked hous-ing). An explosion or fire may result. Do not replace or charge batteries in a haz-
- ardous atmosphere. Contact sparking may occur while installing or removing batteries and cause an explosion or fire.

- Do not replace or change accessories in a hazardous atmosphere. Contact sparking may occur while installing or removing acces-sories and cause an explosion or fire. Turn a radio off before removing or installing
- a battery or accessory. Do not disassemble a UL Approved Product unit in any way that exposes the internal electrical circuits of the unit. Do not substitute components. This could void the intrinsic safety rating.

#### **Regulatory Agency Compliance**

This device complies with part 15 of the FCC Rules. Operation is subject to the following two conditions: (1) This device may not cause harmful interference, and (2) this device must accept any interference received, including interference that may cause undesired operation.

This equipment has been tested and found to comply with the limits for a Class B digital device, pursuant to part 15 of the FCC Rules. These limits are designed to provide reasonable protection against harmful interference in a residential installation. This equipment generates, uses and can radiate radio frequency energy and, if not installed and used in accordance with the instructions, may cause harmful interference to radio communications. However, there is no guarantee that interference will not occur in a particular installation.

19

If this equipment does cause harmful interference to radio or television reception, which can be determined by turning the equipment off and on, the user is encouraged to try to correct the interference by one or more of the following measures:

- Reorient or relocate the receiving antenna.
- · Increase the separation between the equipment and receiver
- · Connect the equipment into an outlet on a circuit different from that to which the receiver is connected.
- · Consult the dealer or an experienced radio/ TV technician for help.

| H. 44 |  |
|-------|--|
|       |  |
|       |  |

20